# transition

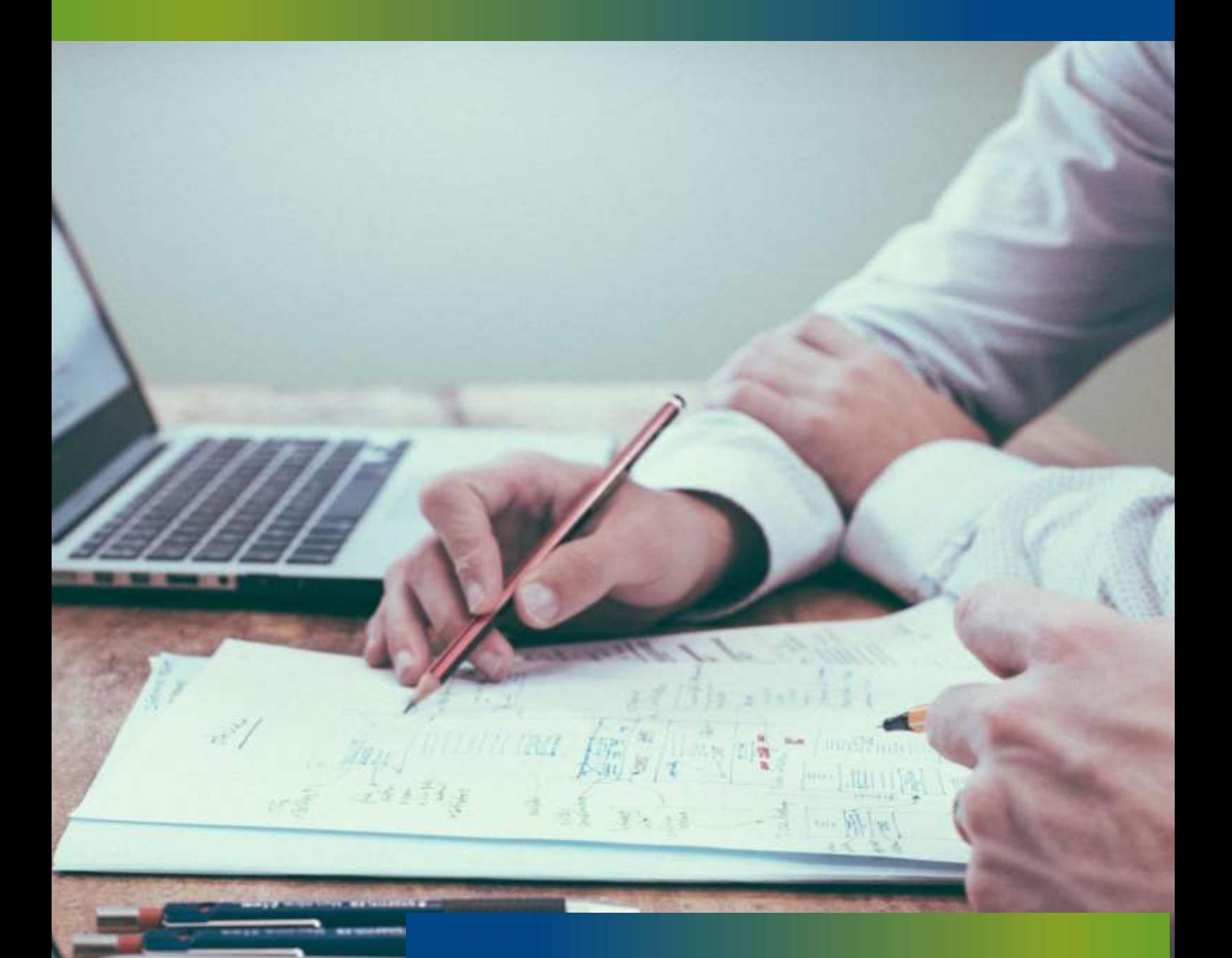

**Low Level Design: Power Systems Analysist (PSA) Software** October 2022

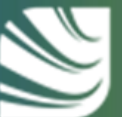

**Scottish & Southern**<br>Electricity Networks

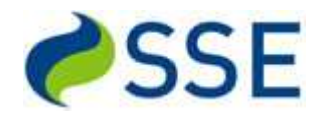

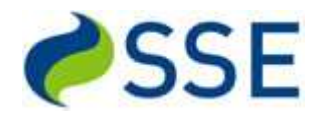

# **Table of Contents**

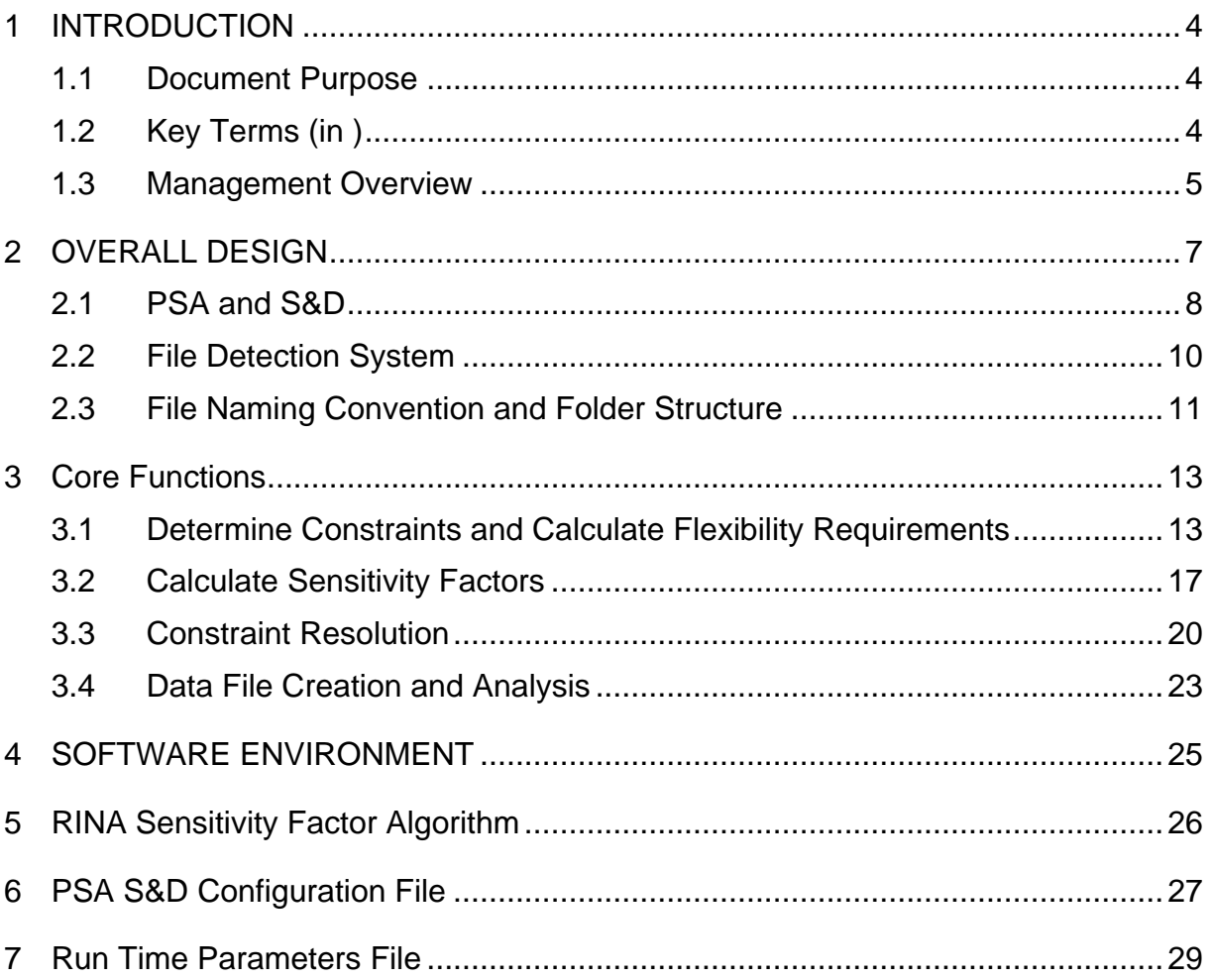

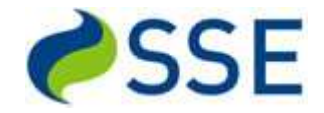

# <span id="page-3-0"></span>**1 INTRODUCTION**

## <span id="page-3-1"></span>*1.1 Document Purpose*

The purpose of this document is three fold:

- 1. Provide a detailed description of the functionality of the software actually developed and used during the trials
- 2. Provide observations on any future developments of a solution for BAU
- 3. Provide comments on the issues that arose during the development and operation of the software during the trials

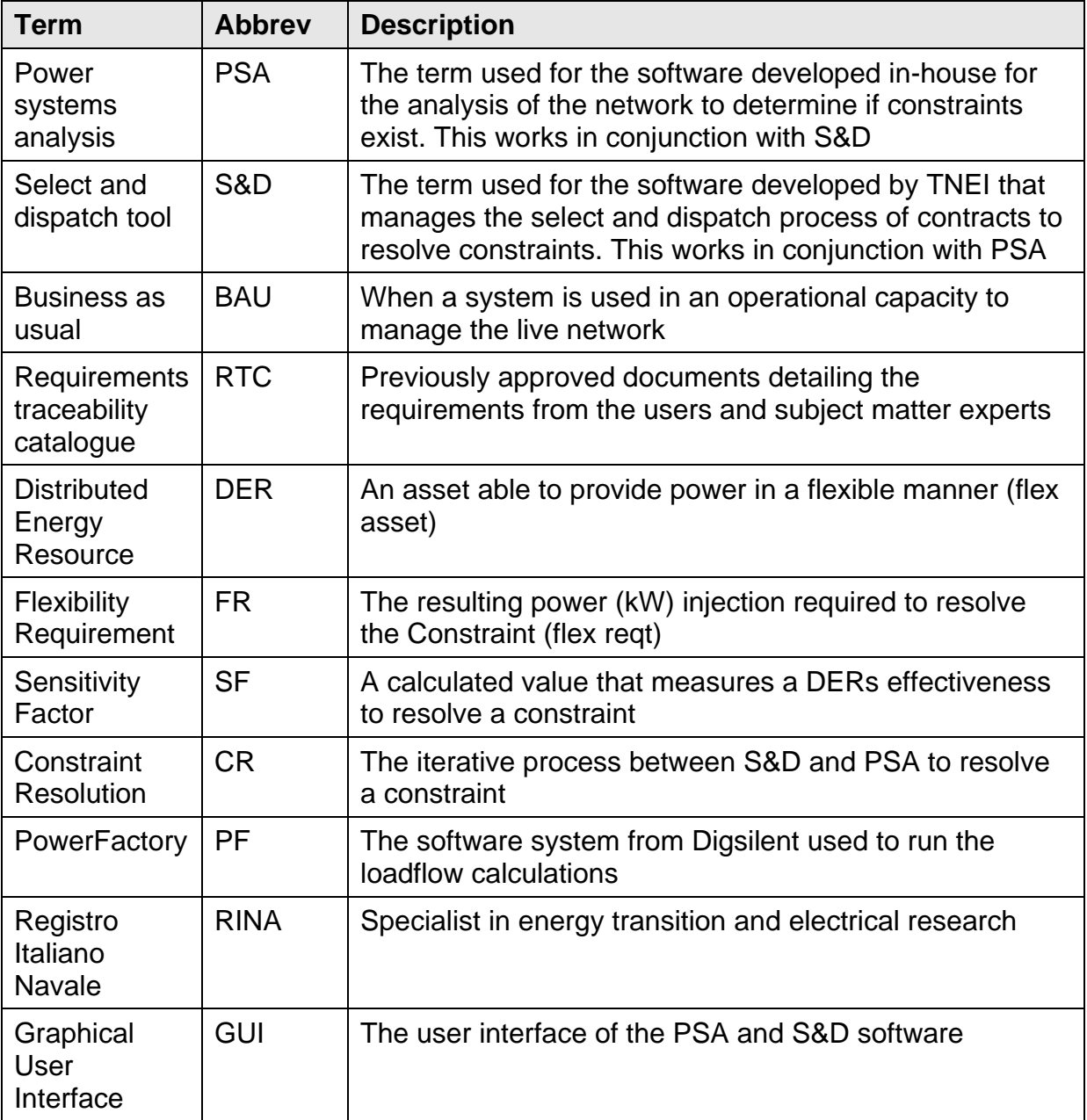

# <span id="page-3-2"></span>*1.2 Key Terms (in )*

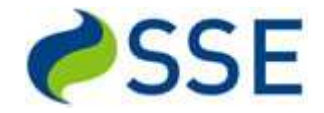

# <span id="page-4-0"></span>*1.3 Management Overview*

This section is a high-level management and technical overview of the PSA software, it's requirements, design, development, testing and use during the trials.

It is assumed the reader is familiar with the high-level objectives of the TRANSITION Technical Trials that took place during March, April, and May 2023.

The requirements for PSA are defined in REF-001 Requirements Traceability Catalogue and REF-002 Context Diagram.

The diagram below outlines the core components of the PSA software:

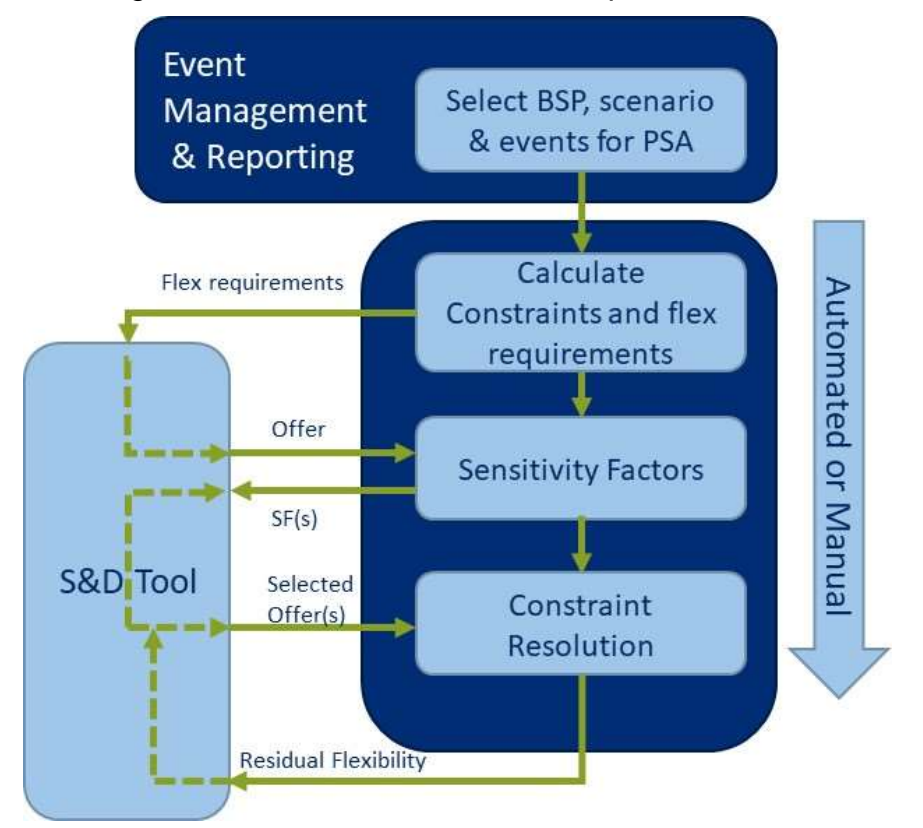

The core components of PSA are to:

- 1. Identify constraints on the network (where a network element has exceeded a defined % loading threshold)
- 2. Calculate the power required to resolve the constraint, at the location of the constrained network element, and communicate these to the S&D Tool
- 3. Receive offers of flexible power, to resolve the constraint, from participants via the S&D Tool
- 4. Calculate the network sensitivity factors (SFs) associated with these offers and communicate these to S&D Tool
- 5. Receive candidate responses from S&D Tool and determine if they resolve the constraint(s) and communicate the results to S&D Tool, including any residual power requirements. This is an iterative process until all constraints are resolved, with or without the use of "dummy assets"

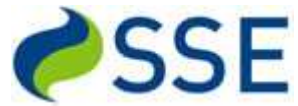

These steps can be conducted in an automated process or step by step manual process to gain more insights and understanding. The usual running mode during the trials was automatic.

PSA was developed using Python scripts to automate PowerFactory. The scripts managed the graphical user interface (GUI), data inputs/outputs and the processing of PowerFactory load-flow calculations.

PSA also included API interfaces to SIA (Demand and generation 10 day ahead forecasts) and NeRDA (Near Real-time Data Access to network switch positions)

The PSA software simulated constraints on the network through a complex set of inputs and processes.

It was based upon the following part of the SSEN network:

- Simplified network model:
	- Single BSP (Cowley Local)
	- Single Primary (Rose Hill) although in reality all primaries were modelled

It enabled the following services to be modelled:

- Services:
	- SPM
	- SEPM
	- Secure
	- Dynamic

It enabled very complex scenarios to be modelled through the use of maintenance and contingency inputs:

- Scenarios:
	- Base model (Normal running arrangement of network elements and switches)
	- Maintenance (Planned outages)
	- Contingency (N-1(s), unplanned outages)
	- Maintenance and Contingency (Planned and unplanned outages)

REF-006, PSA Final Report [PSA Final Report v1.0.docx](https://ssecom.sharepoint.com/:w:/r/sites/NIC2017-TRANSITION/Shared%20Documents/General/02%20Delivery/PSA%20Delivery/PowerFactory%20integration/Business%20Analysis/PSA%20Design/00%20Final%20Report/PSA%20Final%20Report%20v1.0.docx?d=w690520f86b674865867c05f1b9121778&csf=1&web=1&e=qcSq6b) should be read to fully understand the considerations and recommendations for progressing development of a PSA and S&D type solution forward into a BAU application.

# <span id="page-6-0"></span>**2 OVERALL DESIGN**

The overall solution consists of three separate software modules (PSA, S&D, File Detector). These modules communicate with each other through a data file exchange mechanism.

The high-level functionality of each module is as follows:

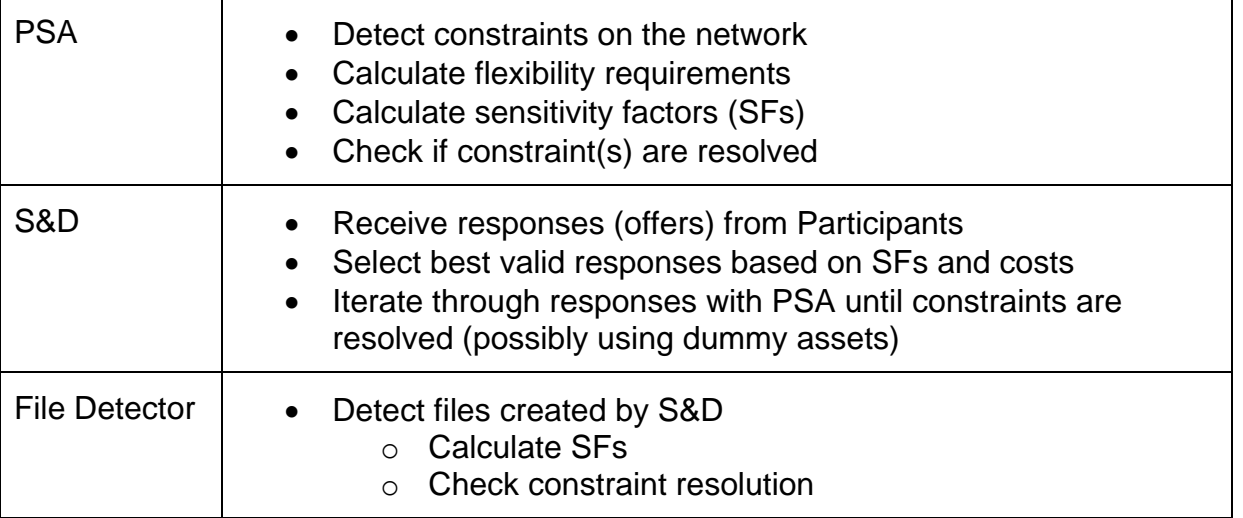

The following diagram shows the file processing interactions between PSA and S&D:

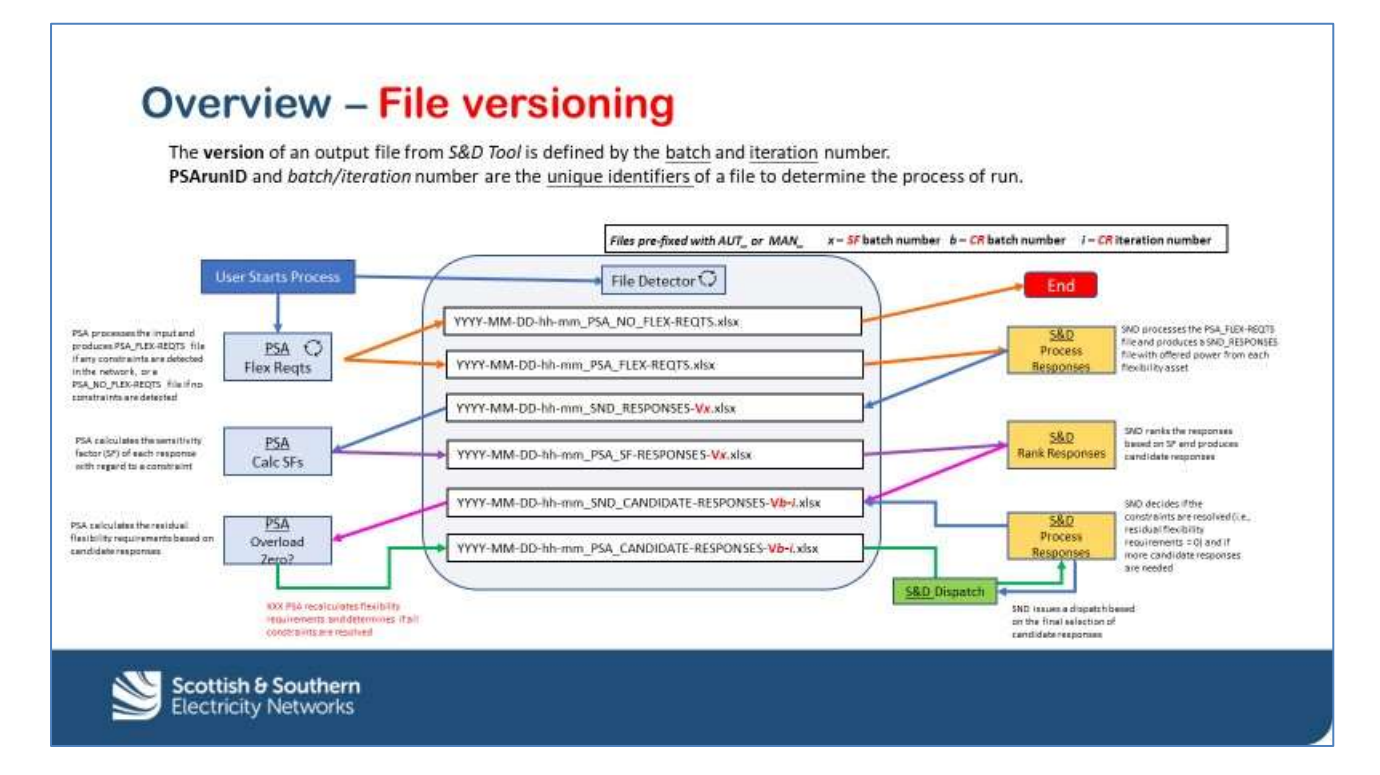

# <span id="page-7-0"></span>*2.1 PSA and S&D*

The following sub-sections focus on the high-level design of PSA and S&D and the differences between them. PSA, S&D, and File Detector were all written using the Python programming language. Details of the low-level design and implementation are included on the module specific sections. PSA and File Detector were developed by SSEN and S&D was developed by TNEI.

One key design aim was to develop a standalone Power Systems Analysis tool based upon the automation of DigSilent's PowerFactory. Other secondary design features such as data visibility and flexibility of data input were also taken into consideration during the design and development process.

#### **2.1.1 Data View**

One of the key design aims was to clearly separate the functions of PSA and S&D and to make the data more visible to users. This was in reaction to dealing with the previous monolithic software solutions that gave users very little visibility of data, especially the intermediate steps to the final outcomes.

PSA deals with network related processes and data, S&D deals with Participant contract and dispatch related processes and data as is shown in the diagram below:

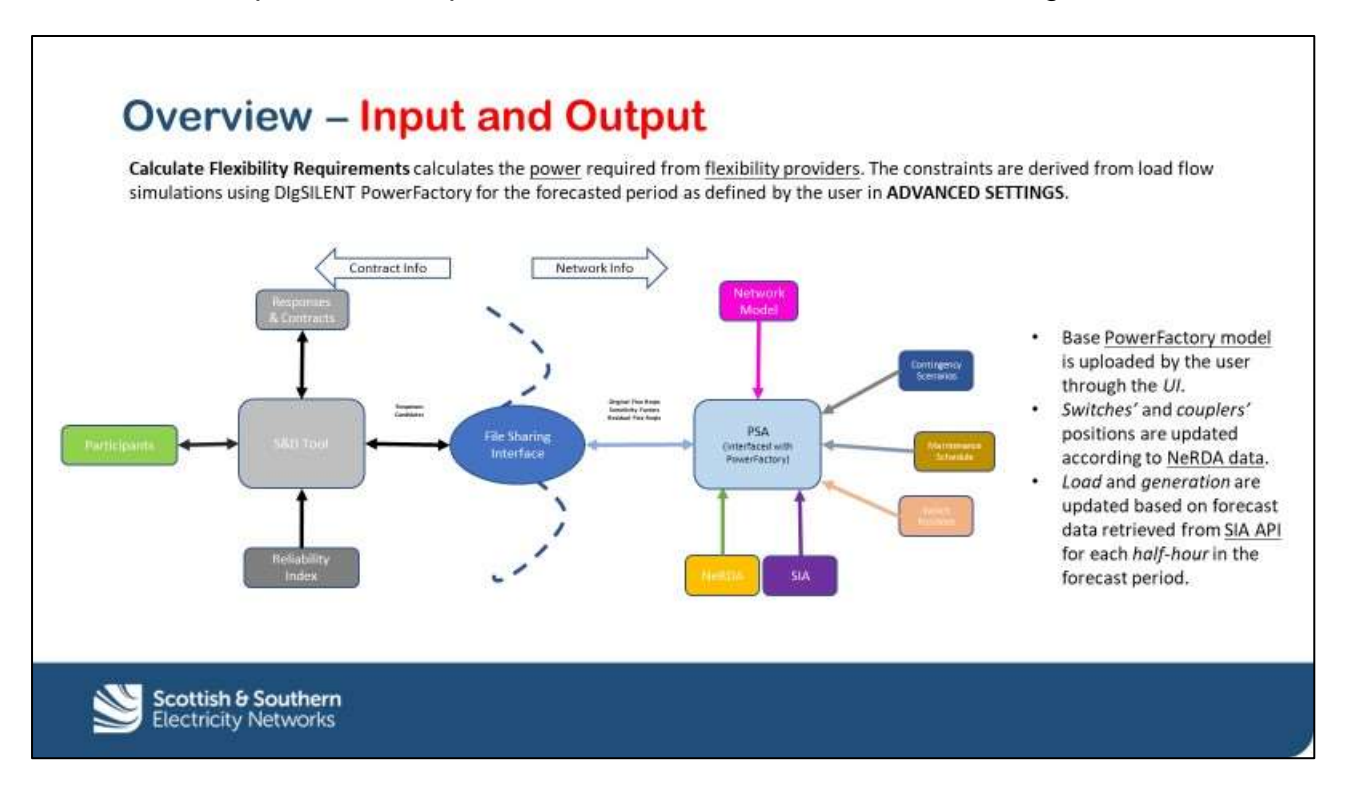

## **2.1.2 Functional View**

This clear separation of processes and data between PSA and S&D was followed in the design of PSA with the three core functions of PSA being separated with simple clearly defined data file interfaces.

These three core functions are:

- 1. Detect network constraints and calculate flexibility requirements
- 2. Calculate sensitivity factors
- 3. Determine if constraint(s) are resolved

These core functions and the surrounding processes are shown in the diagram below:

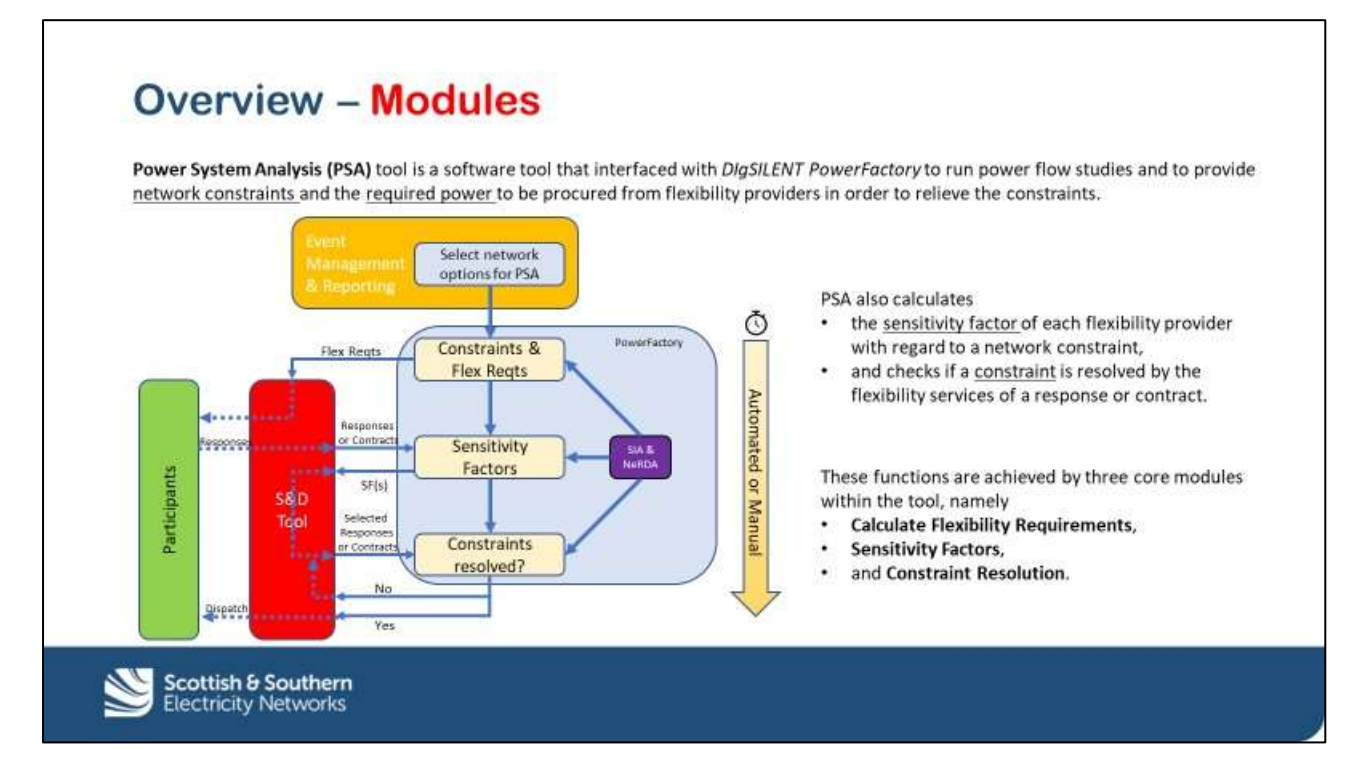

## **2.1.3 Scenario Processing**

On of the requirements was to be able to model different operating scenarios that map onto the services (SPM, SEPM, Secure, and Dynamic). These scenarios are known as BASE, MAINT, CONT, and MAINT\_CONT and defined as follows:

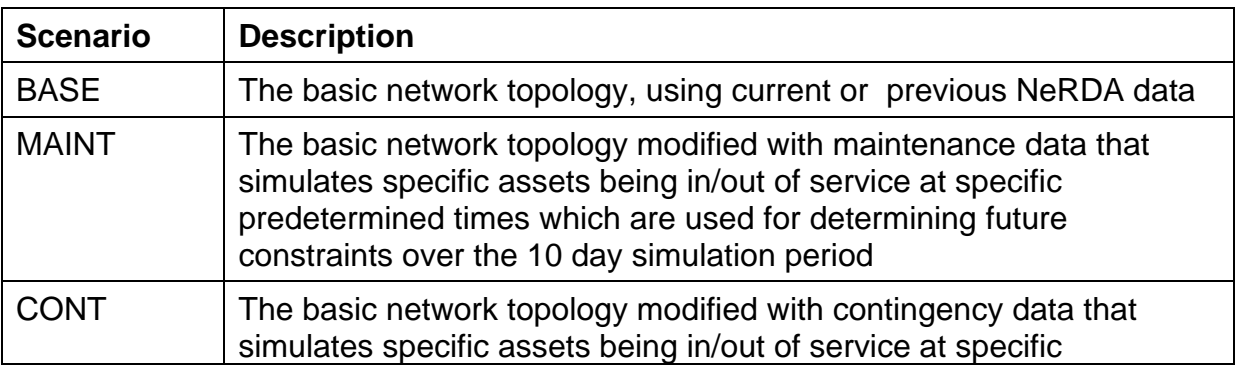

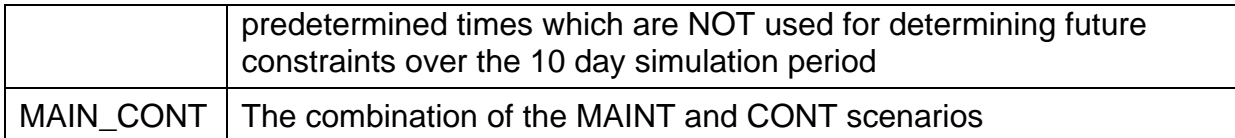

These scenarios are further augmented by the addition of EVENT and SWITCH data which are as follows:

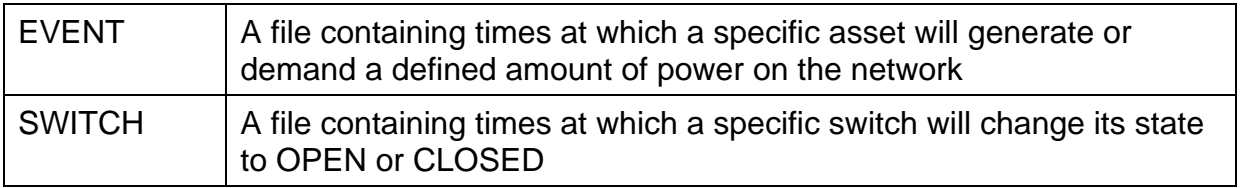

Using the above scenarios and other input files all the required services were able to be simulated.

## <span id="page-9-0"></span>*2.2 File Detection System*

The File Detection System detects files generated by S&D and starts the relevant PSA sub-process. S&D has its own File Detection "watchdog" system, which is documented in the TNEI Low Level Design.

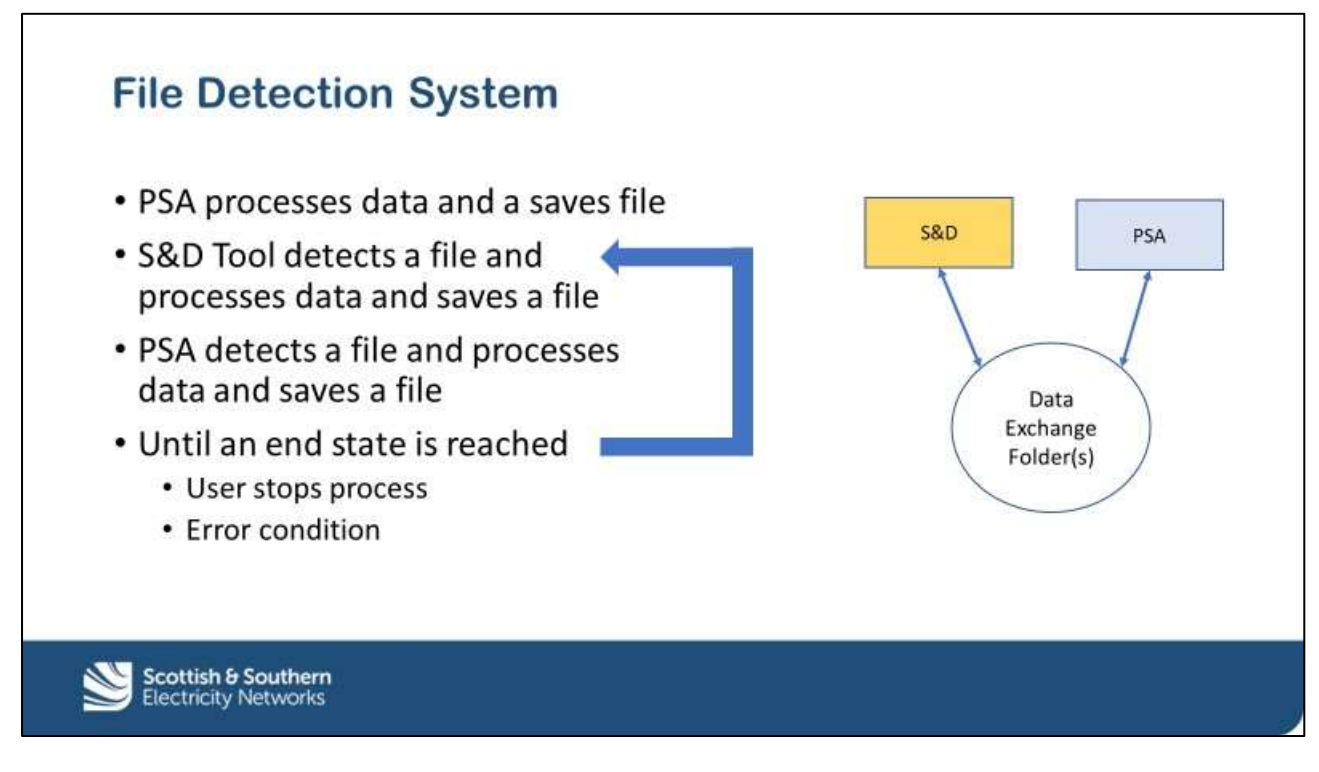

#### S&D generates the following files:

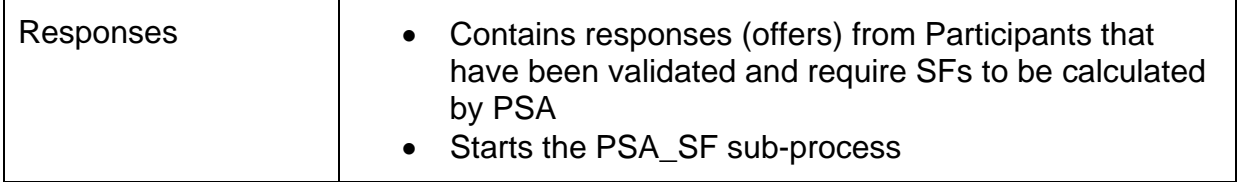

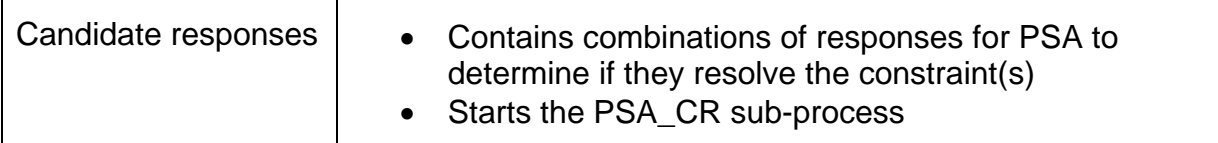

## <span id="page-10-0"></span>*2.3 File Naming Convention and Folder Structure*

Every file generated by PSA or S&D is an Excel (.xlsx) file and has the following naming convention:

XXX\_YYYY-MM-DD-HH-mm\_SYS\_FILETYPE.xlsx

XXX\_YYYY-MM-DD-HH-mm is known as the PSArunID and is the unique identifier for all files associated with this run and also the name of the folder for storing the data files.

XXX\_ is either AUT\_ or MAN\_ indicating PSA running in automatic or manual mode.

YYYY-MM-DD-HH-mm is the date/time stamp that the PSA run started.

SYS is the system that produced the file PSA or SND

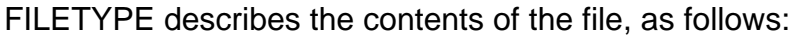

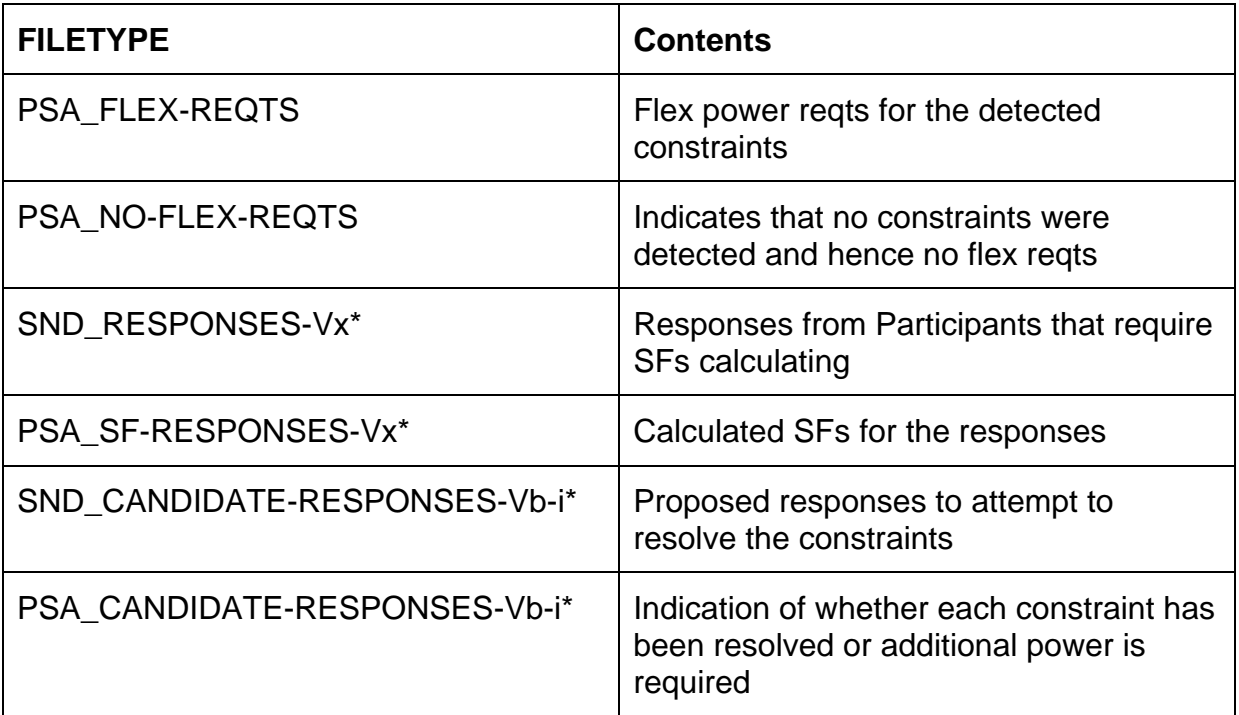

\*The version numbers -Vx and -Vb-i are explained in the relevant sections on Sensitivity Factors and Constraint Resolution.

#### **2.3.1 Folder Structure**

When a PSA run is started, by selecting the automated or manual detection of constraints, a folder is created with the name of the PSArunID. The location of the PSArunID folder is dictated by the run time variable

PSA\_SND\_TOP\_WORKING\_LEVEL contained in the PSA\_SND\_Config.txt initialisation and setup file. See the section on Running PSA for more details.

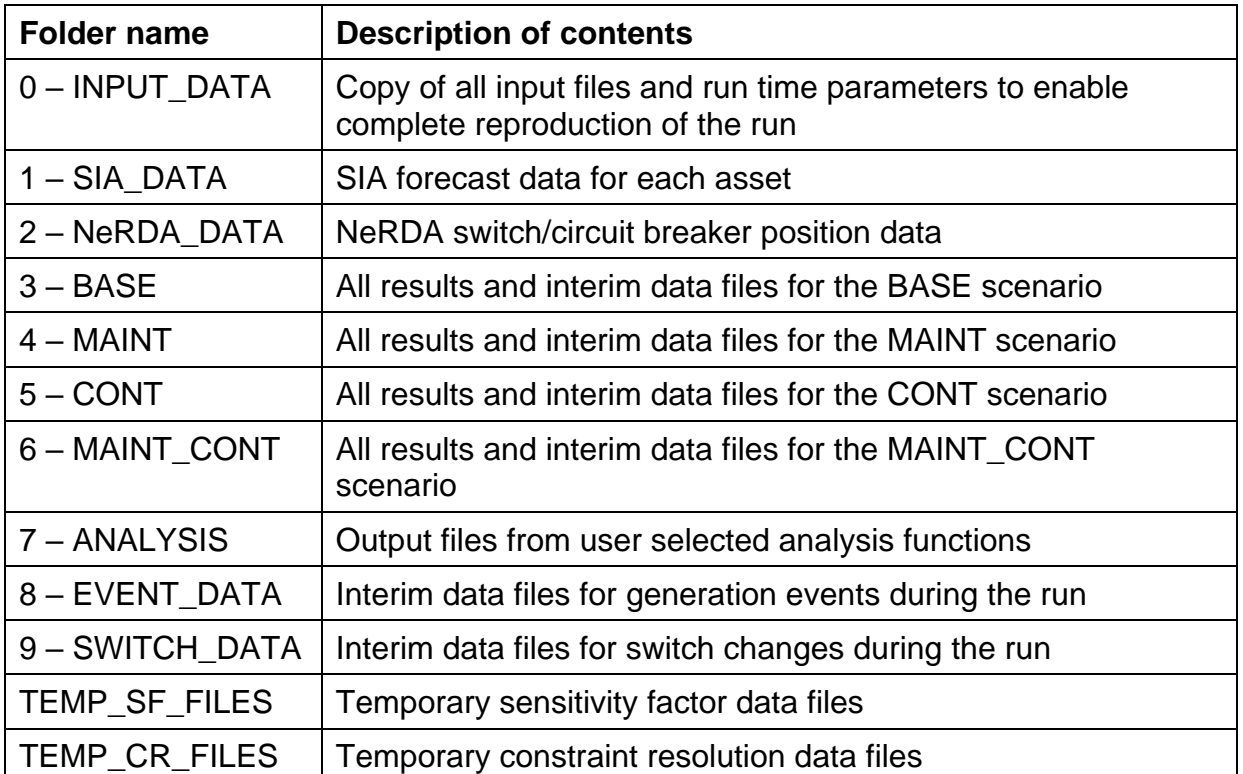

Multiple sub-folders are created from the PSArunID folder that contain specific data and interim results for that run. Folders are as follows:

The location of the folders used by the PSA and S&D file detection systems are dictated by the run time variables contained in the PSA\_SND\_Config.txt initialisation and setup file. See the section on Running PSA for more details.

PSA\_SND\_FILE\_DETECTOR\_FOLDER - Transfer of files from PSA to S&D

SND\_PSA\_FILE\_DETECTOR\_FOLDER - Transfer of files from S&D to PSA

# <span id="page-12-0"></span>**3 Core Functions**

The PSA solution consists of three core functions assisted by a set of data file creation and results analysis functions as shown in the GUI below:

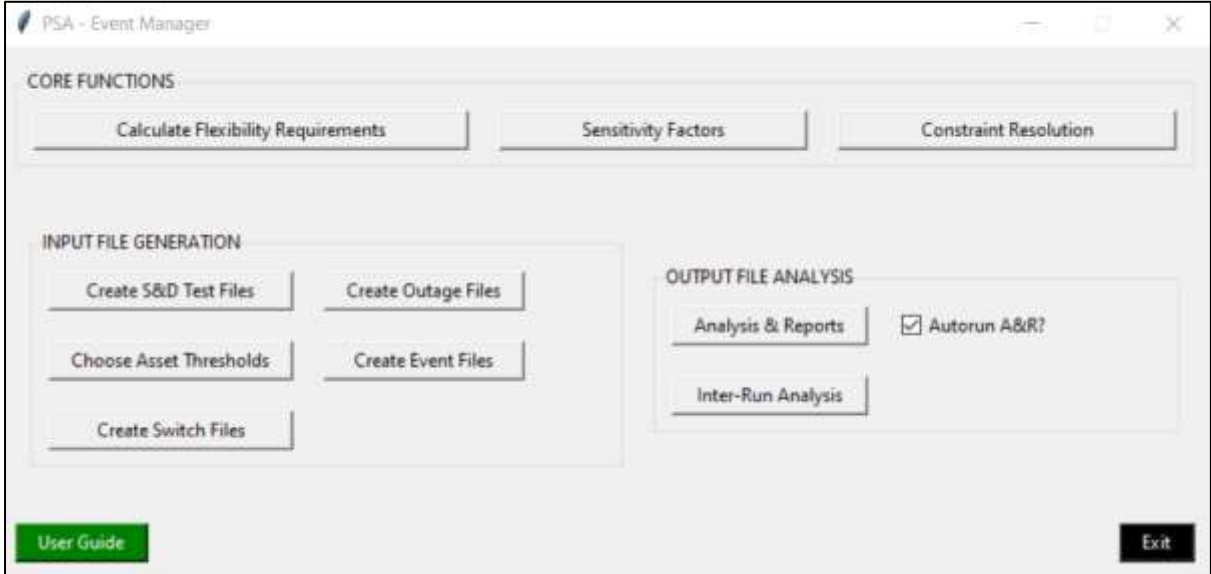

The following sections detail the functionality and algorithm for each of the functions.

## <span id="page-12-1"></span>*3.1 Determine Constraints and Calculate Flexibility Requirements*

The calculation of the flexibility requirements is the first step in the entire PSA and S&D process.

In the GUI screen, shown below, the user enters all the data required for this and all subsequent core processes (sensitivity factors and constraint resolution).

The values of data inputs and all specified data file names are recorded in the RUN\_TIME\_PARAMETERS.txt file and copies of the files stored in the sub-folder "0 - INPUT\_DATA".

The MODELS are the PowerFactory network model and the Asset Data File. This Asset Data File is key to the processing of the loading thresholds, SIA and NeRDA data. See Section XX on Asset Data File. All Primaries that exist in the network model will be processed.

The SCENARIOS data files have been described earlier.

The POWER FACTOR, THRESHOLDS, and ADVANCED SETTINGS should all be left in their default states.

The PROCESSING MODE options are as follows:

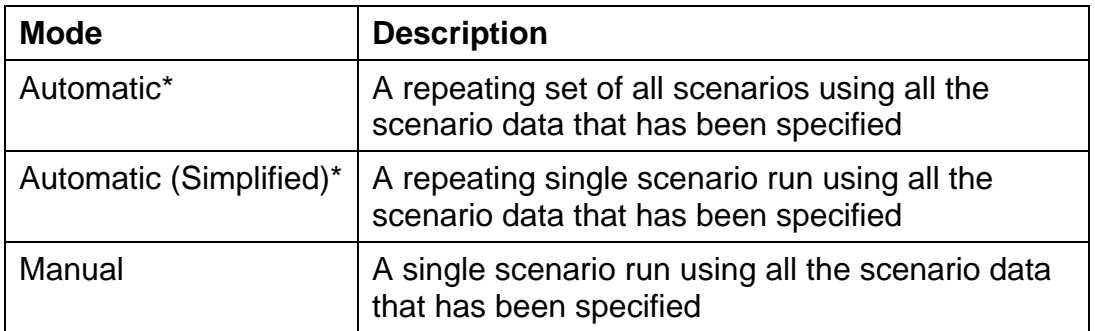

\*The process will repeat every T seconds as defined in the PSA\_SND\_Config.txt file where T is controlled by the variable PSA\_SND\_CALC\_FLEX\_REQTS\_INTERVAL, it will also repeat the number of times as specified by the GUI entry "Number of Automatic runs", this defaults to -1 which means run until stopped. During the trials T was set to 5,400 (90 minutes).

The OUTPUTS section allows the user to disable the output to S&D for testing purposes. It also contains the control buttons to start and stop the process.

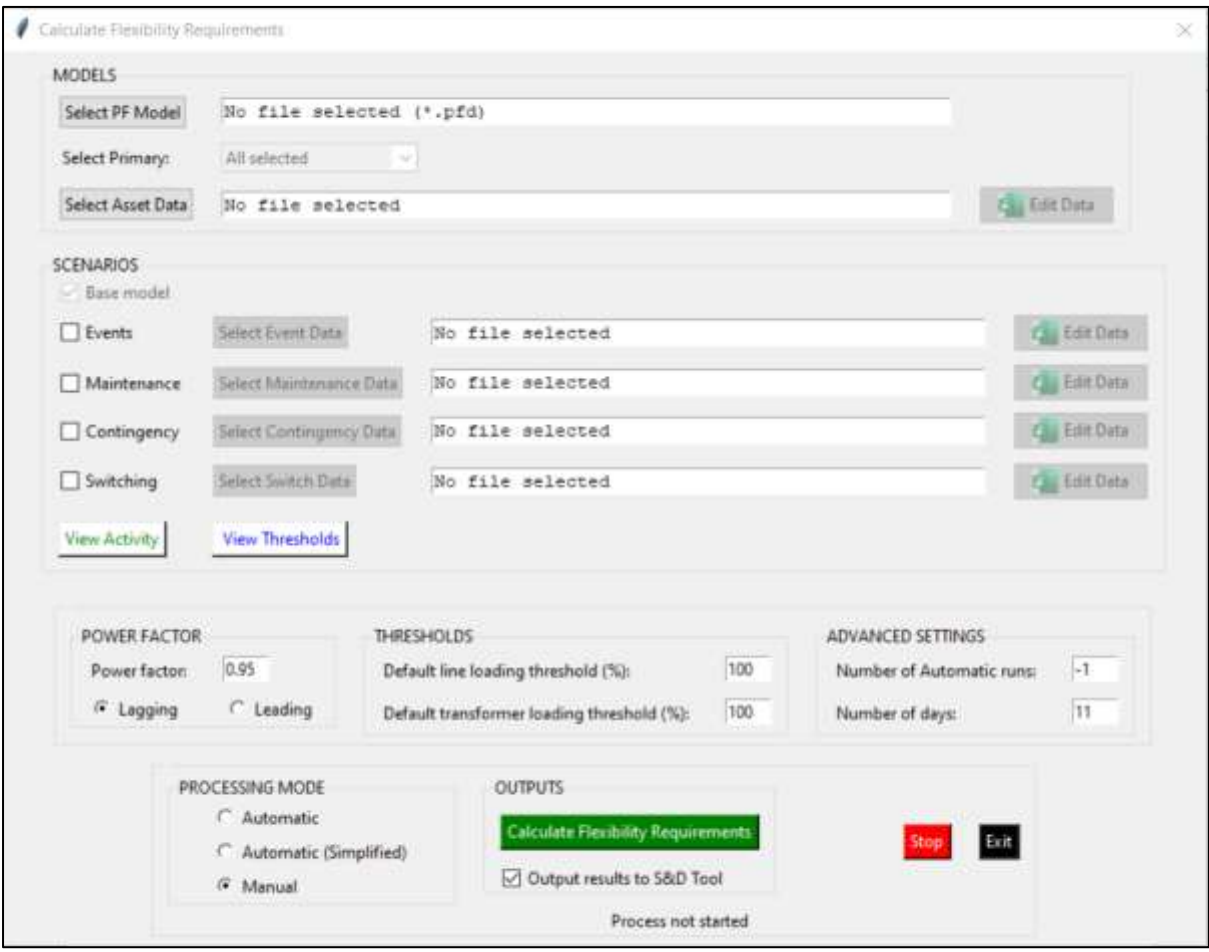

## **3.1.1 Processing Steps**

The initial steps of calculating flexibility requirements are the very similar for subsequent processes (sensitivity factors and constraint resolution) and are fundamental to the entire PSA and S&D processes.

The process is split into two stages, initialisation and calculations (including outputs):

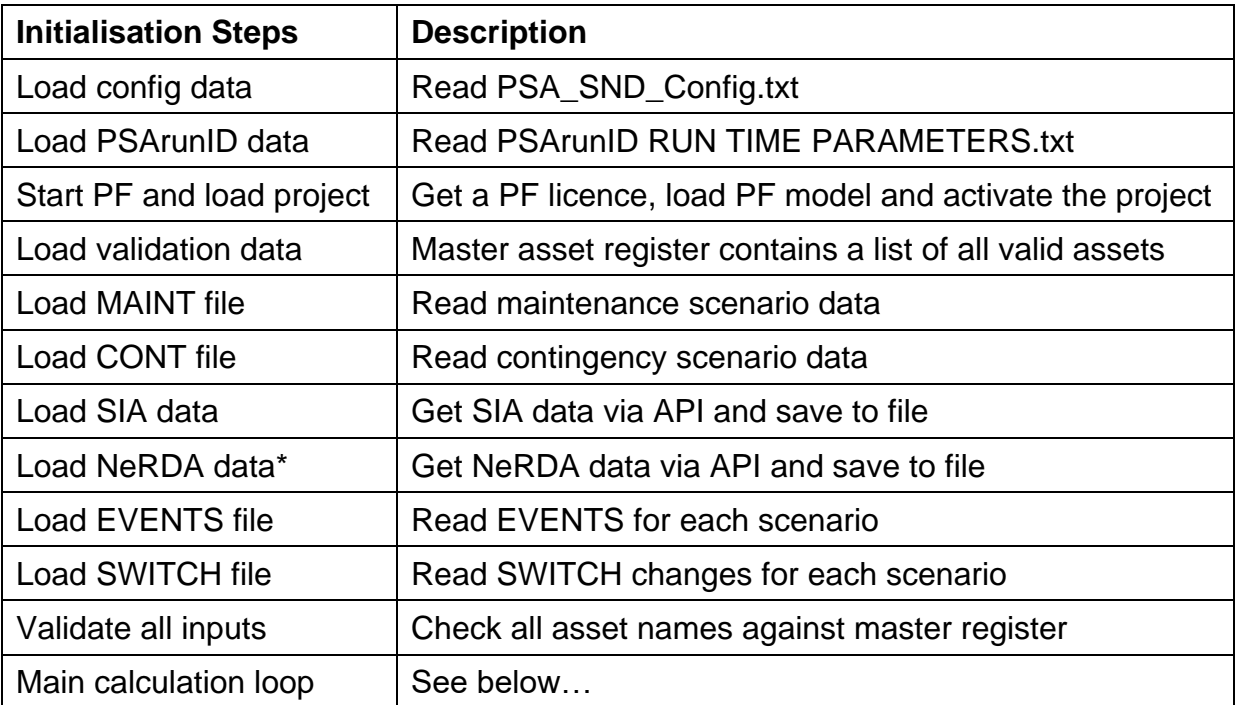

The initialisation steps, in order, are as follows:

"The NeRDA switch positions stay constant throughout the scenarios unless modified by the SWITCH data (see below)

The calculation steps are as follows:

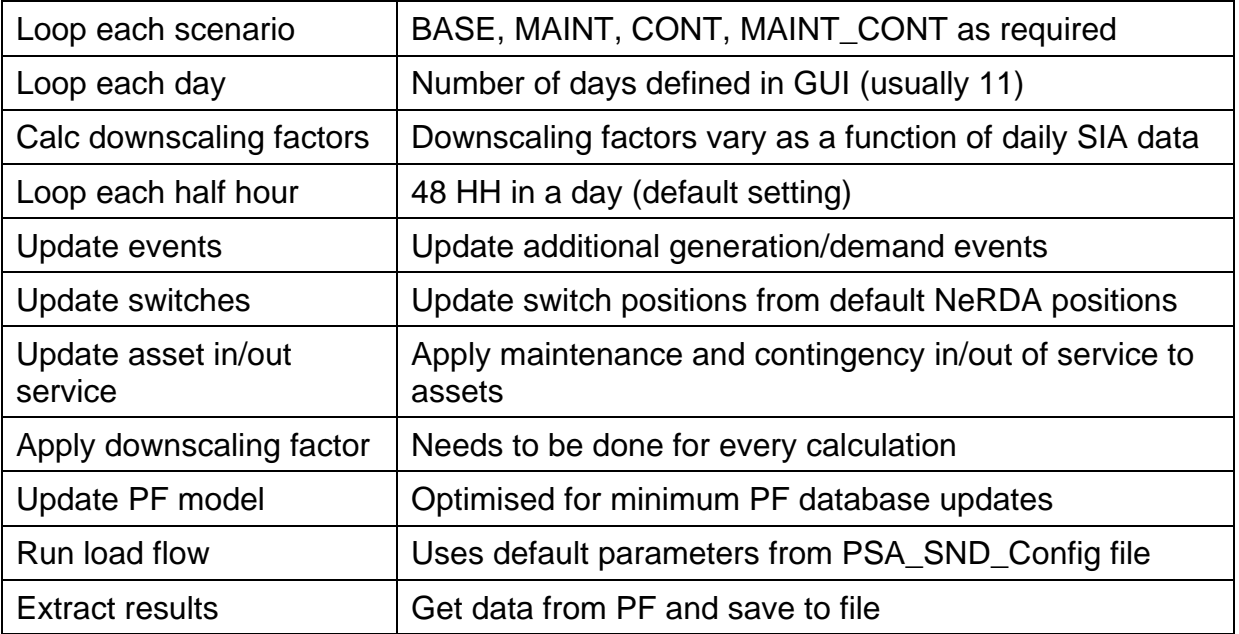

Outside of all the loops detailed above, the final stage of the process is to convert the constrained assets into a flexibility requirement. This is simply converting the %over-loading of the asset into an equivalent power (kW) required at the point of the constraint.

#### **3.1.2 Outputs**

There are a number of different outputs, including intermediary files, these are detailed in the Low Level Design. The key outputs are the individual PSA\_FLEX\_REQTS files stored under each Scenario sub-folder, and the final output files:

XXX-YYYY-MM-DD-hh-mm\_PSA\_CONSTRAINTS.xlsx

XXX-YYYY-MM-DD-hh-mm\_PSA\_FLEX-REQTS.xlsx

These files contain the network constraints and corresponding flexibility requirements for the entire PSArunID. The PSA\_FLEX-REQTS file is copied to the S&D shared folder.

If no constraints are detected then PSA\_NO-CONSTRAINTS and PSA\_NO-FLEX-REQTS files are created. The PSA\_NO-FLEX-REQTS file is copied to the S&D shared folder to alert S&D to not expect any results.

# <span id="page-16-0"></span>*3.2 Calculate Sensitivity Factors*

The process of calculating the sensitivity factors can be performed manually through the GUI or automatically through the PSA and S&D interface. The two different methods use the same code, one via the GUI and the other as a sub-process to enable multi-processing of results.

During the trials the normal operation was using the automated processing mode with PSA and S&D automatically passing data files between themselves and processing the results as per the earlier diagram.

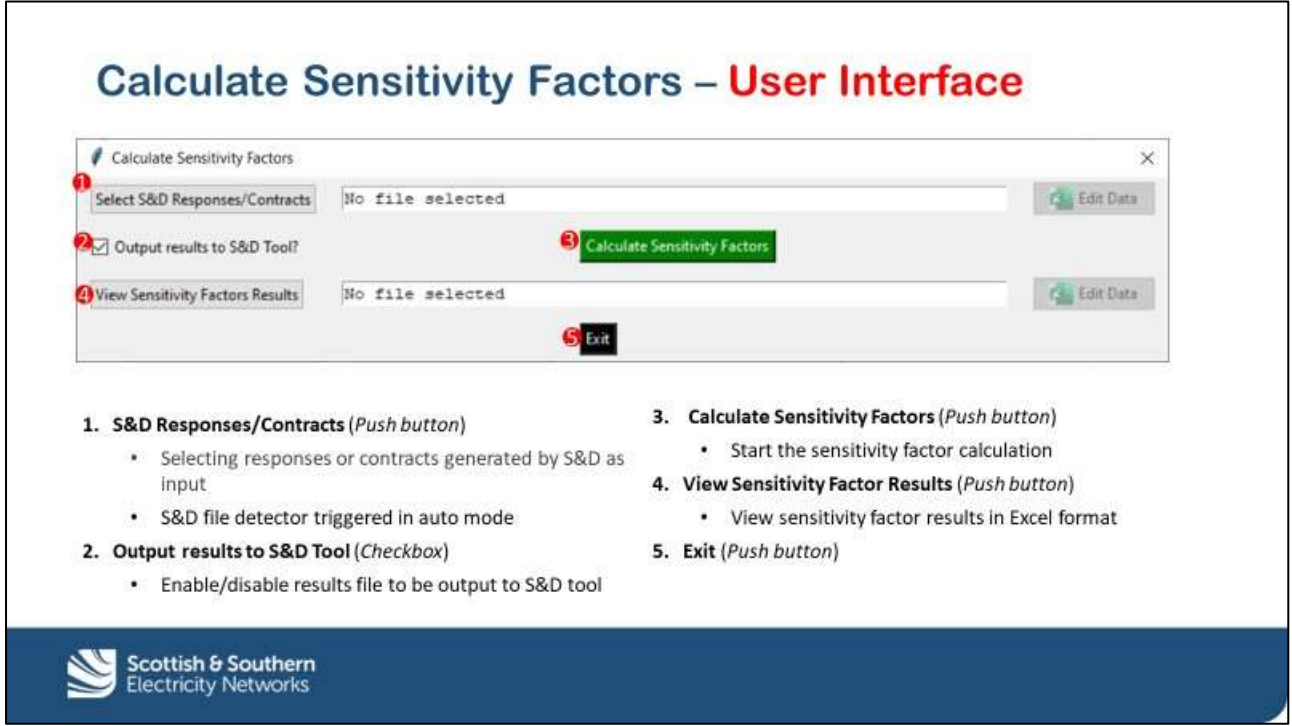

The GUI is shown below:

## **3.2.1 Processing Steps**

The initial steps of calculating sensitivity factors are very similar to the other core processes. The process is split into two stages, initialisation and calculations (including outputs):

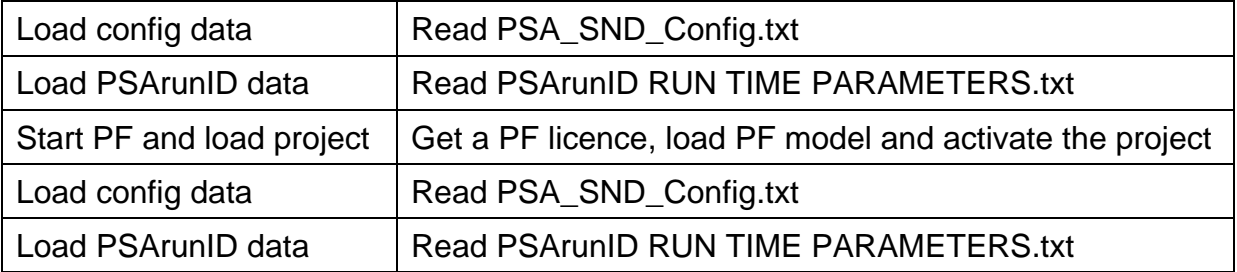

The initialisation steps, in order, are as follows:

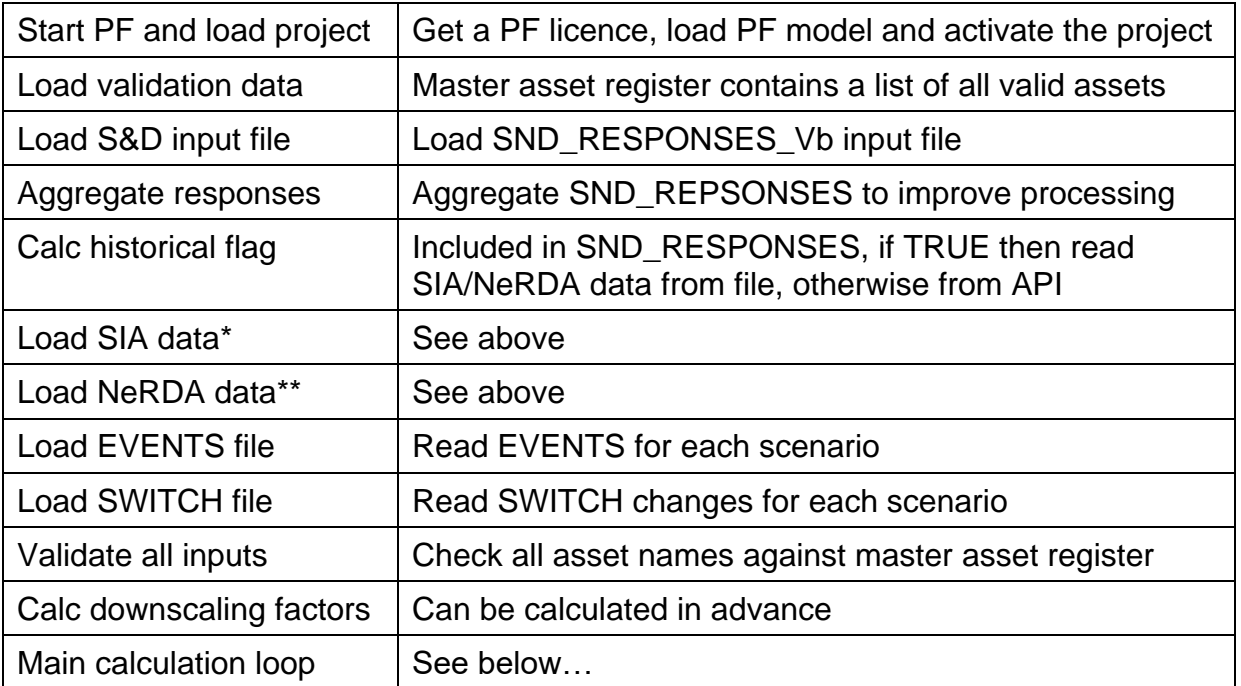

\*If calc historical is FALSE load new SIA data to reflect any changes in SIA forecast \*\*If calc historical is FALSE load new NeRDA data to reflect current switch positions

The calculation steps are as follows:

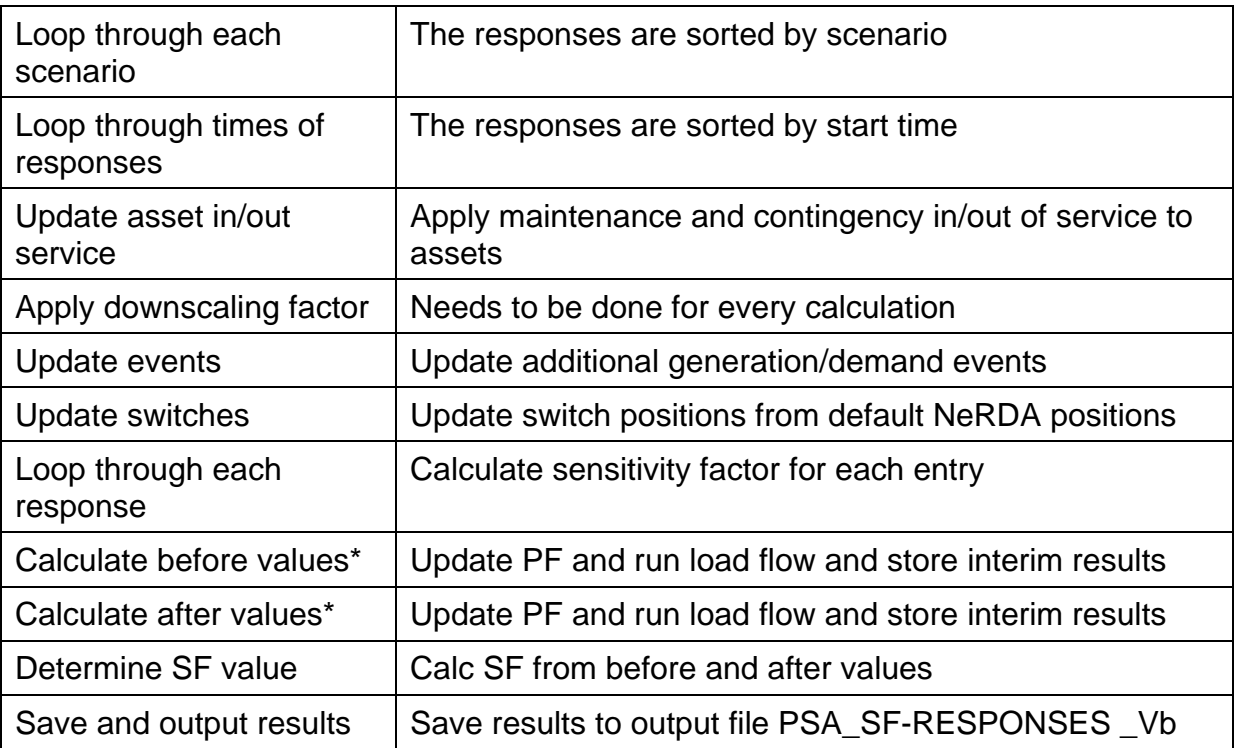

\*The precise algorithm used is defined in Section 7, note that the algorithm doesn't model many to many SFs, this was considered too much detail at this stage of the trials.

#### **3.2.2 Outputs**

There are a number of different intermediate outputs which are detailed in the Low Level Design. The key output from this process is the sensitivity factor for each entry in the SND\_RESPONSES-Vb input file,

The intermediate outputs are stored in the PSArunID sub-folder TEMP\_SF\_FILES, the main PSA output is stored in the top-level PSArunID folder:

XXX-YYYY-MM-DD-hh-mm\_PSA\_SF-RESPONSES-Vb.xlsx

The Vb suffix in the input and output filename enables S&D to keep track of the different batches that it sends to PSA for processing. The different "batches" represent the services (SPM, SEPM, Secure, and Dynamic) that the responses refer to. The "b" in Vb starts at 0 and is incremented for each subsequent batch. PSA will always use the same value as the input file.

During the trials it was decided to introduce a minimum threshold for the sensitivity factor. This is defined by the parameter PSA\_SF\_THRESHOLD in PSA\_SND\_Config.txt and was set to 0.001. If any sensitivity factor was less than this threshold value it was set to 0 (zero). This resulted in significant improvements in the S&D "solver" algorithm and reduced the number of iterations dramatically, see next section on Constraint Resolution.

# <span id="page-19-0"></span>*3.3 Constraint Resolution*

The process of determining if the constraints have been resolved can be performed manually through the GUI or automatically through the PSA and S&D interface. The two different methods use the same code, one via the GUI and the other as a subprocess to enable multi-processing of results.

During the trials the normal operation was using the automated processing mode with PSA and S&D automatically passing data files between themselves and processing the results as per the earlier diagram.

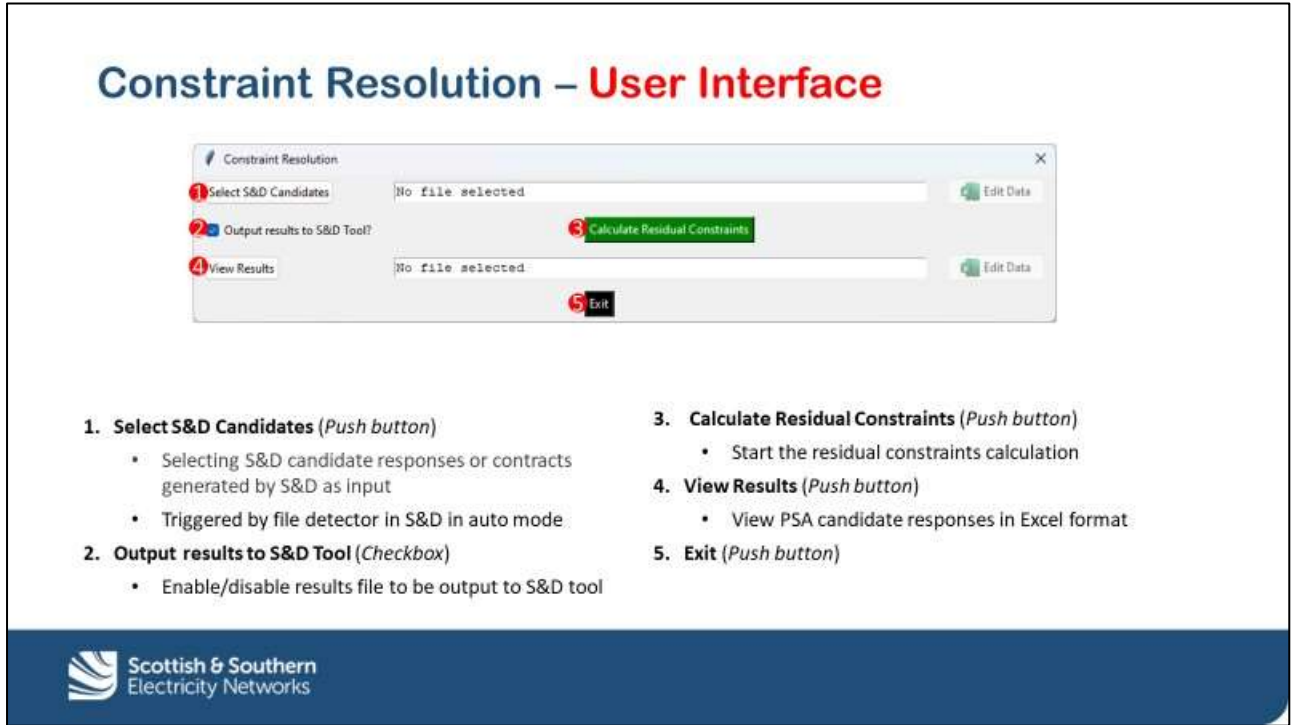

The GUI is shown below:

## **3.3.1 Processing Steps**

The initial steps of determining if constraints have been resolved are very similar to the other core processes. The process is split into two stages, initialisation and calculations (including outputs):

The initialisation steps, in order, are as follows:

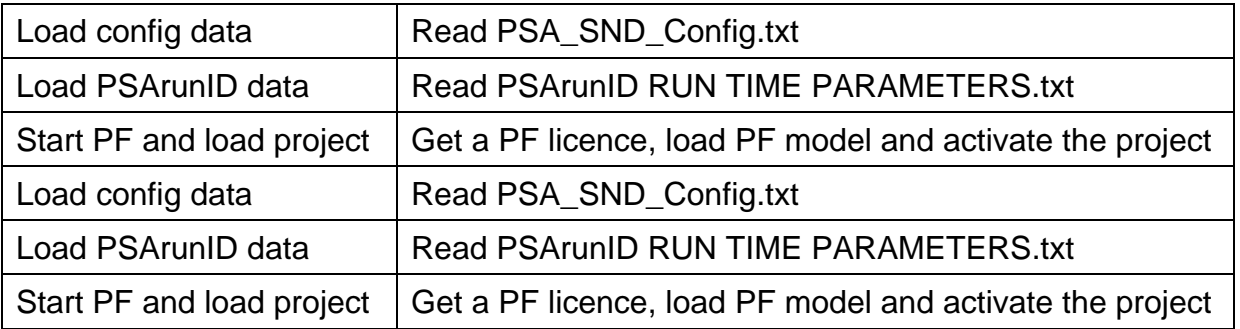

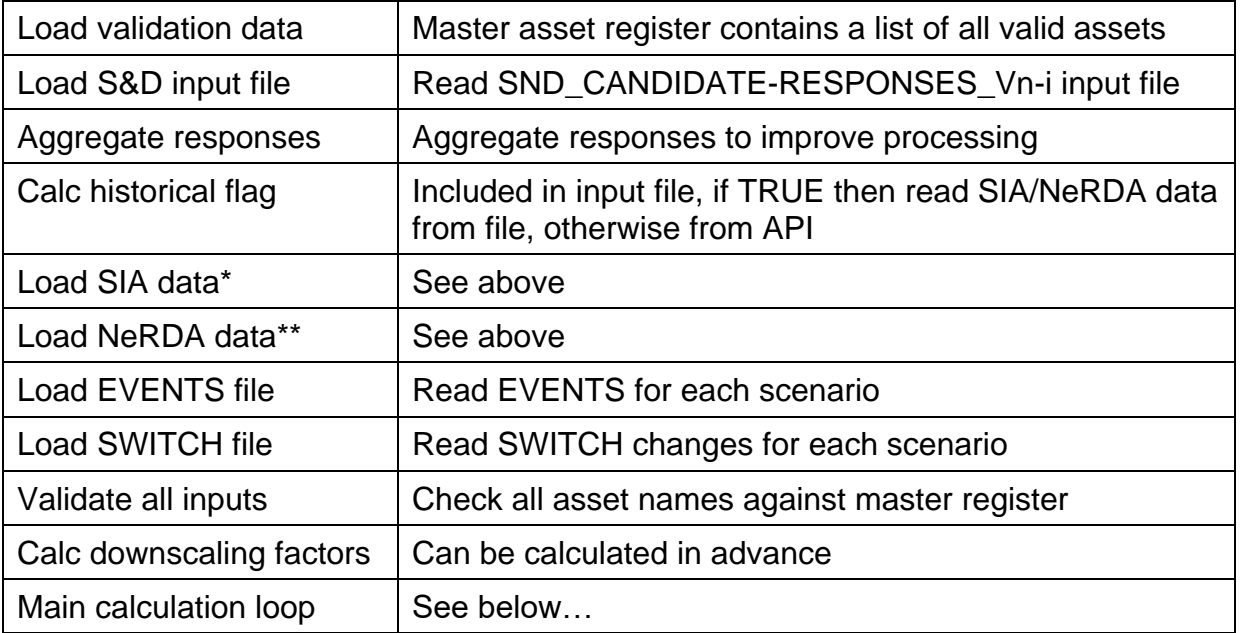

\*If calc historical is FALSE load new SIA data to reflect any changes in SIA forecast \*\*If calc historical is FALSE load new NeRDA data to reflect current switch positions

The calculation steps, in order, are as follows:

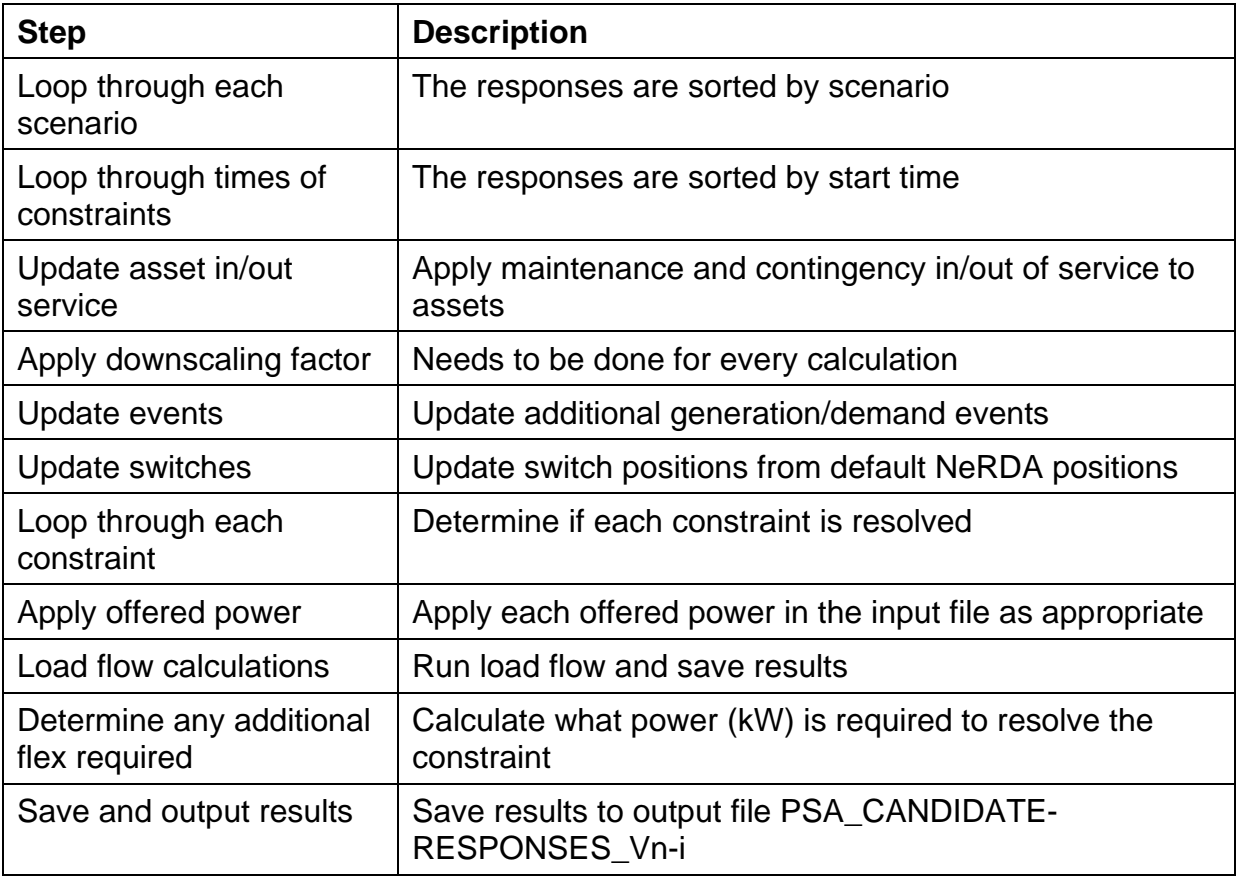

#### **3.3.2 Outputs**

There are a number of different intermediate outputs which are detailed in the Low Level Design. The key output from this process is the value of additional flex required field in the output file PSA\_CANDIDATE-RESPONSES-Vn-i.

The intermediate outputs are stored in the PSArunID sub-folder TEMP\_CR\_FILES, the main PSA output is stored in the top-level PSArunID folder:

XXX-YYYY-MM-DD-hh-mm\_PSA\_CANDIDATE-RESPONSES-Vn-i.xlsx

The Vn-i suffix in the input and output filename enables S&D to keep track of the different asset combinations and iterations that it sends to PSA for processing.

The "n" in Vn-i identifies the combination of assets and starts at 0 and is incremented for each subsequent combination.

The "i" in Vn-i identifies the iteration across this combination of assets, it starts at 0 and is incremented for each subsequent calculation. The number of iterations was controlled by S&D. During the trials a number of improvements were made to the processing, including the PSA\_SF\_THRESHOLD (see earlier) and the "law of diminishing returns" in the S&D "solver" algorithm, which stopped the iterations if there was only a very small convergence between iterations. In addition to these changes the maximum number of iterations allowed was set to 10.

PSA will always use the same values of Vn-i as the input file.

# <span id="page-22-0"></span>*3.4 Data File Creation and Analysis*

Some of the key user requirements were around the ability to easily edit and create input files and perform analysis of the final results. The following sections cover these two topics.

## **3.4.1 Input File Generation**

The successful creation of input files became very apparent during the trials and the input file generation options were created and made available through the main GUI.

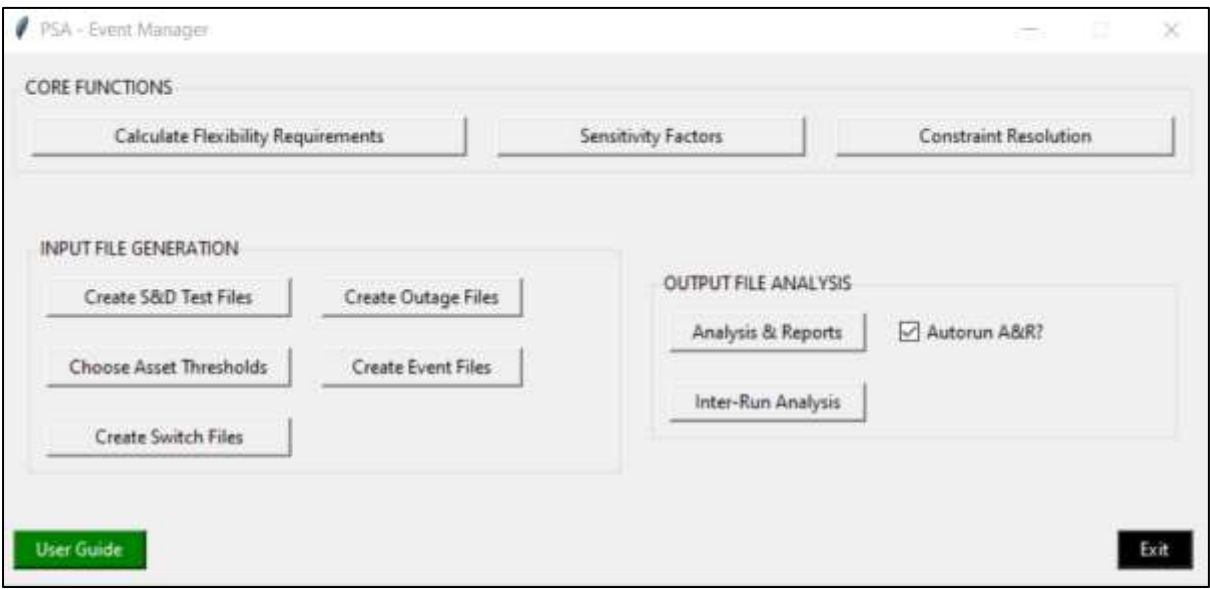

Each of these Input File Generation functions is explained briefly:

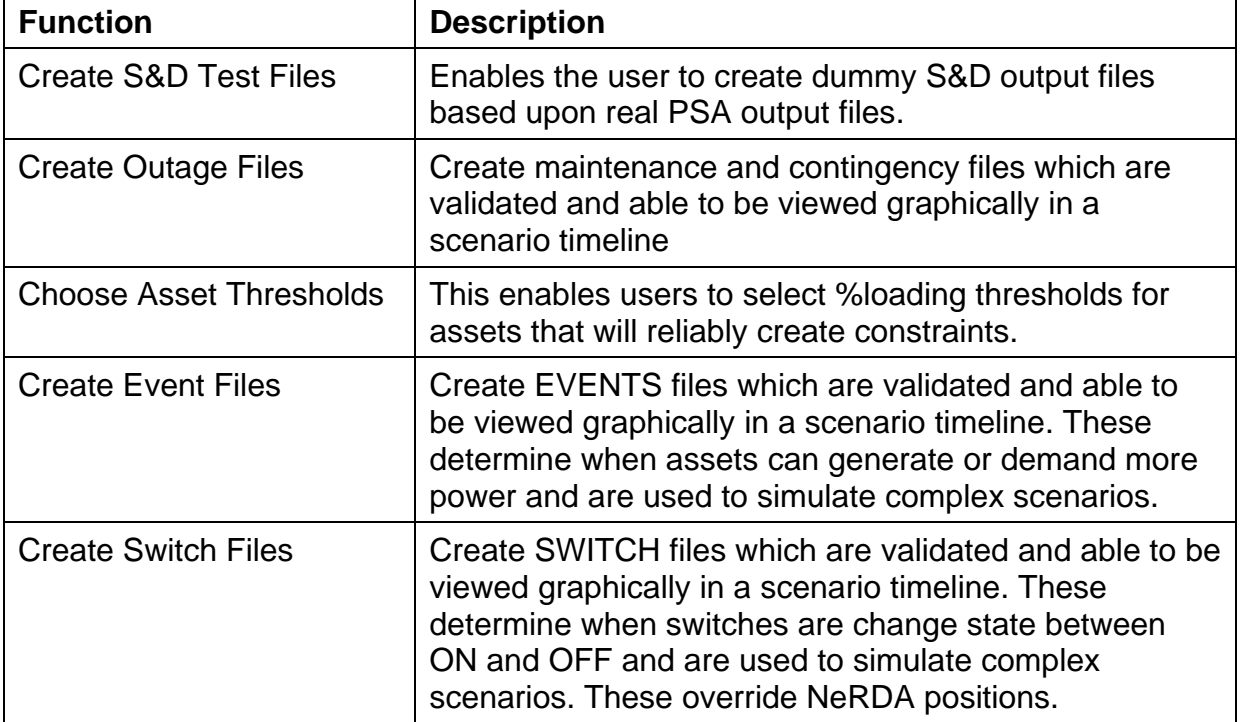

## **3.4.2 Output File Analysis**

There area large number of output files created. These analysis functions allow users to view data in a graphical form for use in reports.

The GUI is shown below:

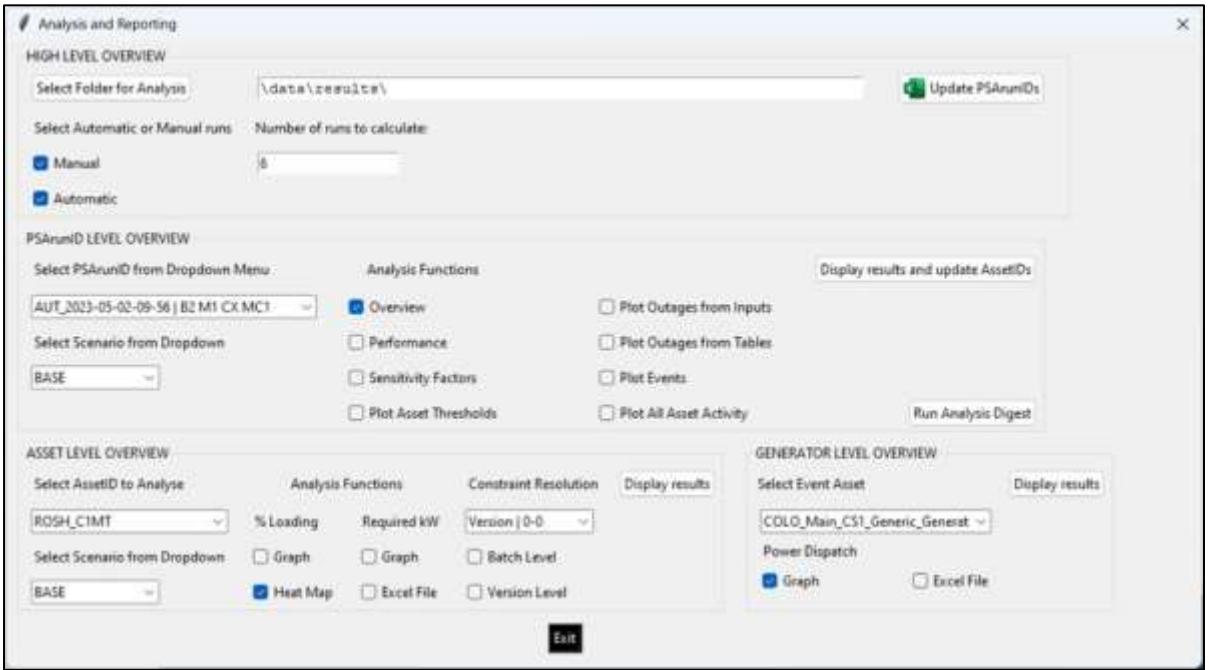

There are three levels of analysis which are briefly described further:

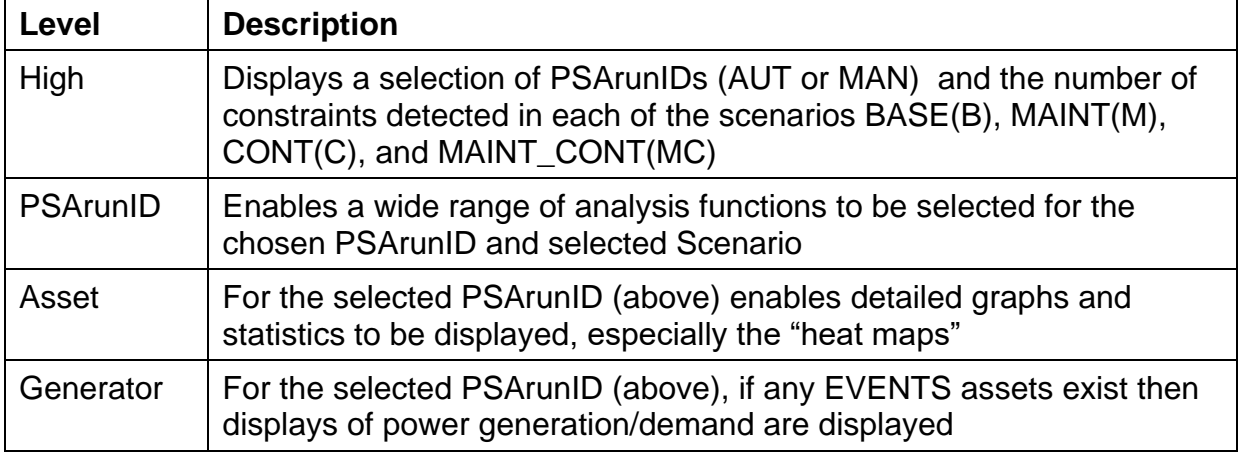

# <span id="page-24-0"></span>**4 SOFTWARE ENVIRONMENT**

The software was written using Python (version 3.9.13). Visual Studio Code, for editing, and a source code configuration control solution (GitBash) for configuration control purposes.

The source code was held in an SSEN Azure devops environment. <https://vsosse.visualstudio.com/Networks-Transition-Technical-Trials-PSA>

These Python scripts provide the user interface, access the external SIA and NeRDA data, read and process all local user created input files, and provide a processing wrapper around Power Factory.

They also provide the interface to S&D through the File Detection System that was also written in Python.

# <span id="page-25-0"></span>**5 RINA Sensitivity Factor Algorithm**

This diagram defines the precise algorithm for the Sensitivity Factor calculations and analysis work conducted by RINA

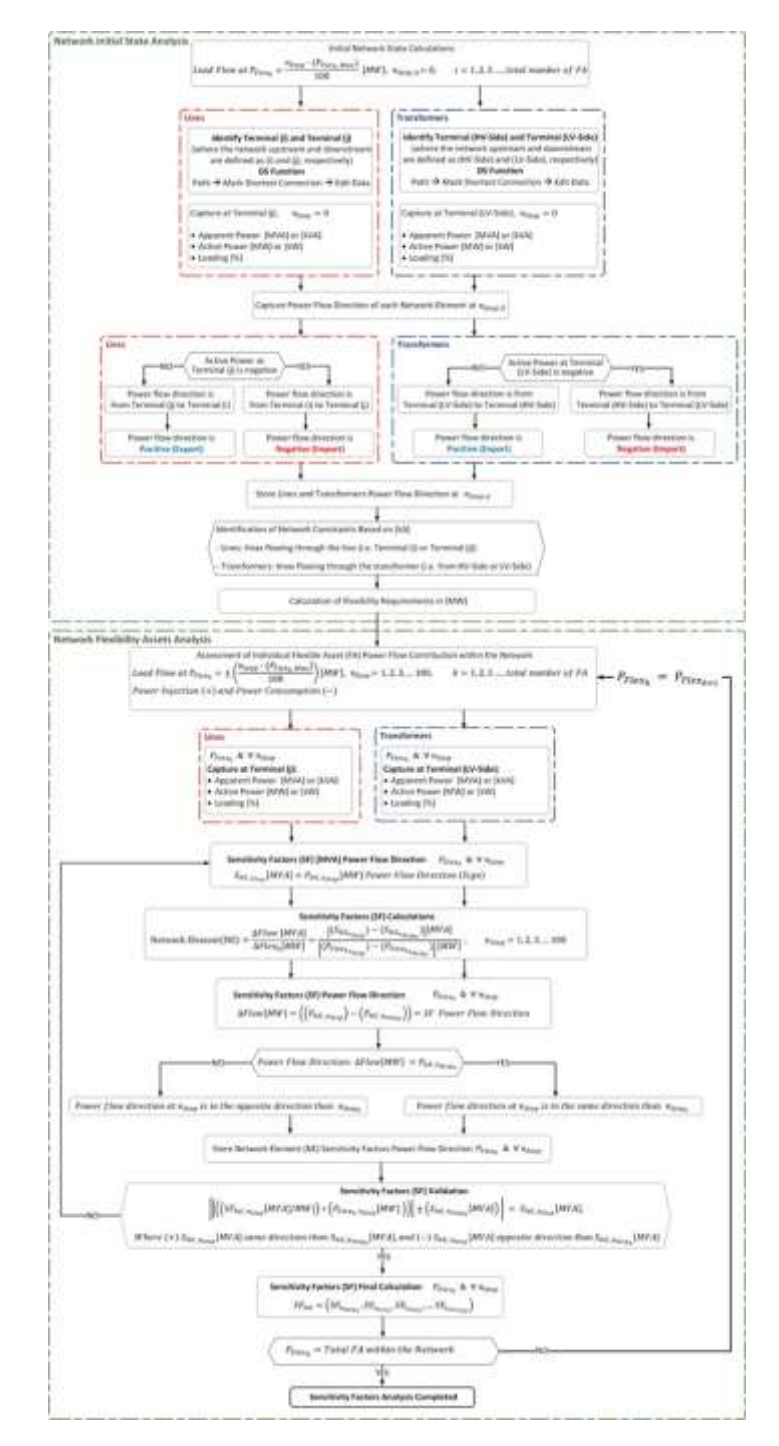

# <span id="page-26-0"></span>**6 PSA S&D Configuration File**

The file PSA\_SND\_Config.TXT contains setup and configuration data to enable PSA to run. It is read multiple times throughout the processing. Its contents are explained below:

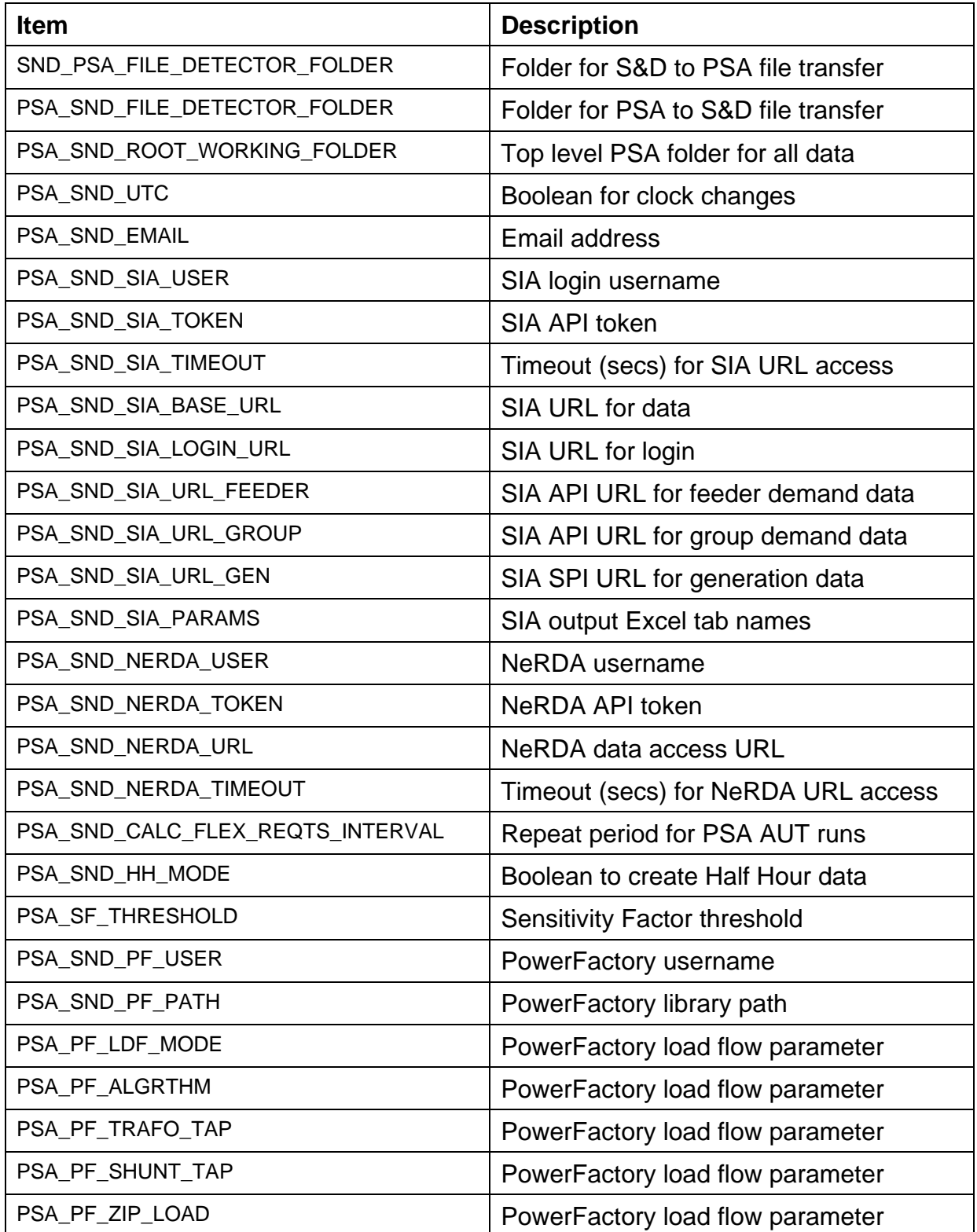

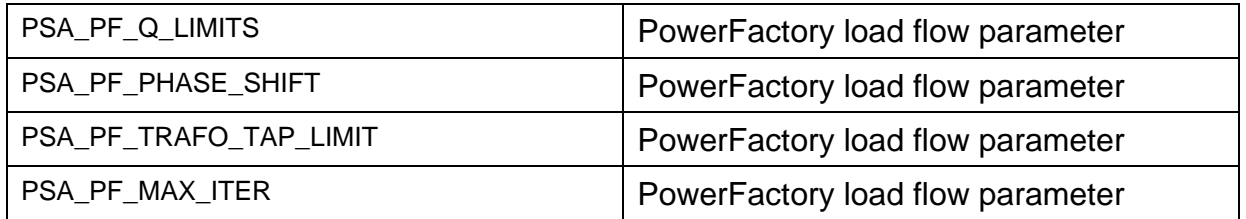

# <span id="page-28-0"></span>**7 Run Time Parameters File**

The run time parameters file contains the data used to run that specific PSArunID, it is located in the top level PSArunID folder and has the following format and contents:

Filename: AUT\_YYYY-MM-DD-hh-mm-RUN TIME PARAMETERS.TXT

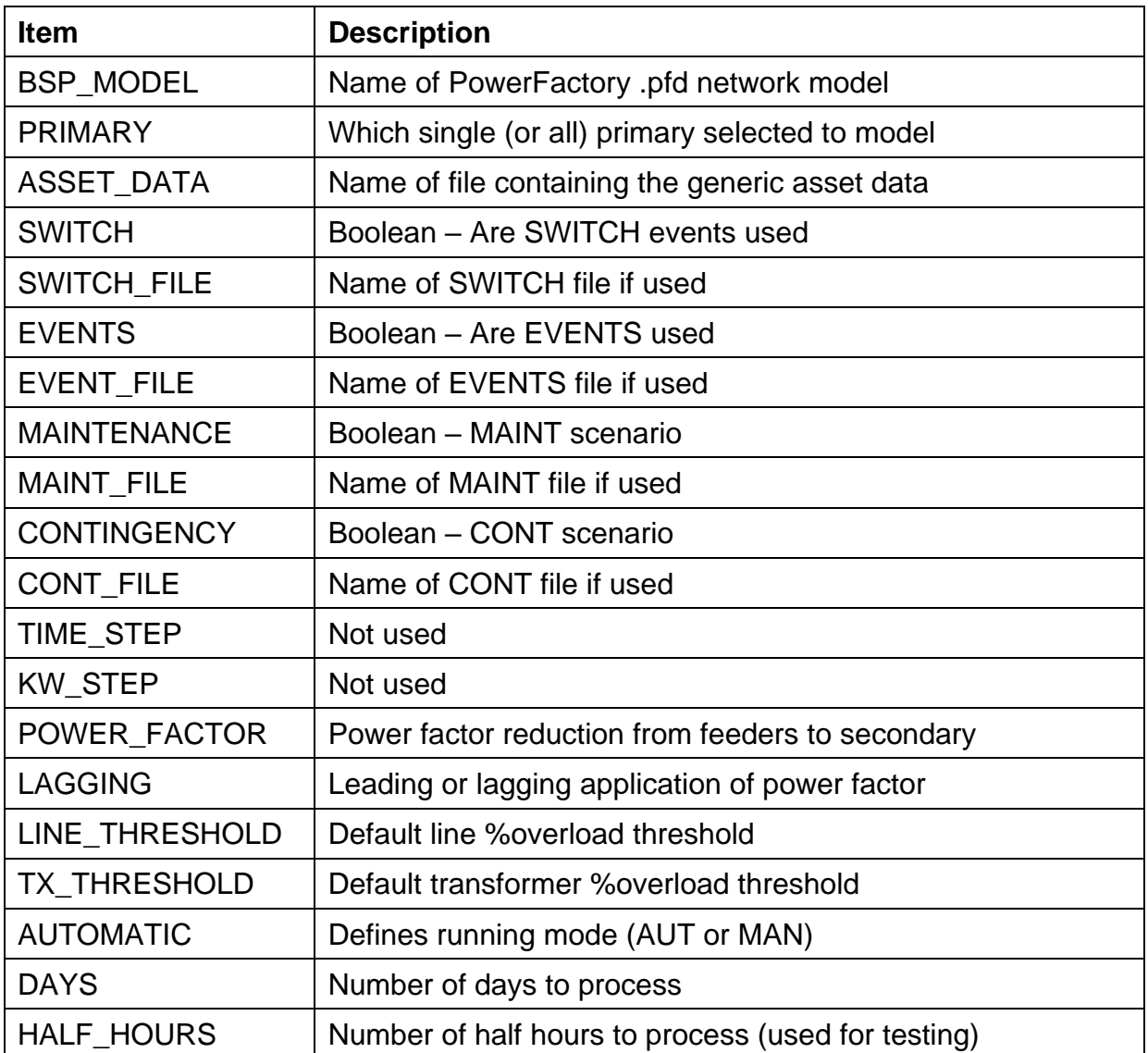

\*\*\* End of Document \*\*\*